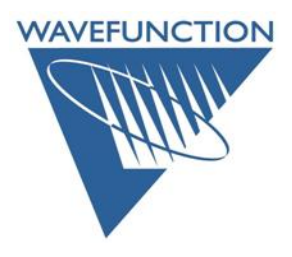

## **Individual License Download and Installation Instructions for:**

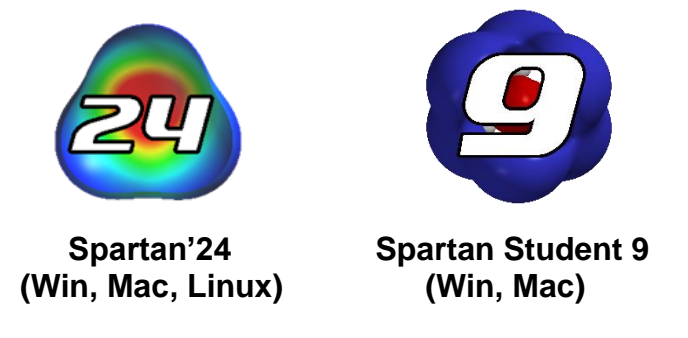

Thank you for licensing Wavefunction Software! Please download your new software from our:

**Click Here** → **[Wavefunction Downloads Page](https://www.wavefun.com/downloads)** ← **Click Here**

**Windows:** Once completely downloaded, double-click on the Installer to begin. Follow the prompts, accept the License Agreement and proceed with installation.

**Macintosh:** Once completely downloaded, open the disk image. Open the README FIRST pdf and follow the instructions for installation. Upon initial opening of the application, accept the License Agreement and proceed with the activation.

**Linux:** See full installation instructions on the Wavefunction Downloads Page

**When prompted for \*Licensing Option\* Select "Individual" and click "Next".**

**Select Licensing Option:** <sup>1</sup> Individual 32 digit product key, installed locally on the machine Server-based license, prompts for server name or IP **Network** address

A check for the license manager version will be run, if no license manager is found or if an older version is found, the **Sentinel Runtime** Installer will initiate. Accept the **Thales** license agreement and follow the prompts to install (this is the license manager program for Wavefunction software). Once completed, **Enter your 32-digit product key and click the "Activate" button.**

**Enter Product Key:** 

A product key consists of 32 hexidecimal numbers (valid characters 0-9 and a-f) and will have form...

**Spartan'24 includes access to the full Spectra & Properties Database (>317k molecules with pre-calculated properties and spectra from DFT):**

**Click [HERE](https://downloads-s3.wavefun.com/SSPD/SSPD610InstallWin.pdf) for [SSPD data collection installation.](https://downloads-s3.wavefun.com/SSPD/SSPD610InstallWin.pdf)**

**Problems with download or installation? Last updated May 2024 Contact: [SUPPORT@WAVEFUN.COM](mailto:SUPPORT@WAVEFUN.COM)** 

.